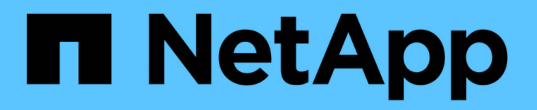

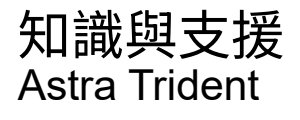

NetApp April 18, 2024

This PDF was generated from https://docs.netapp.com/zh-tw/trident/faq.html on April 18, 2024. Always check docs.netapp.com for the latest.

# 目錄

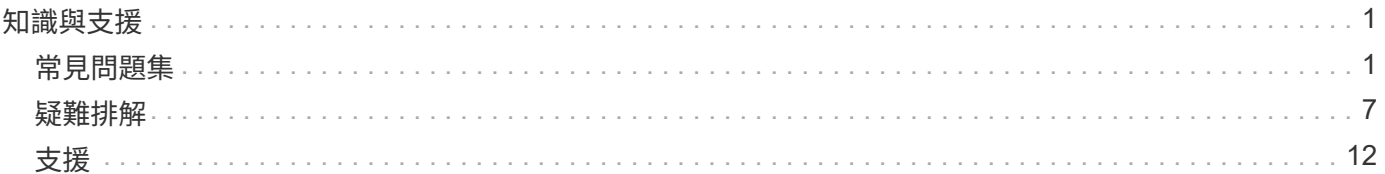

# <span id="page-2-0"></span>知識與支援

# <span id="page-2-1"></span>常見問題集

尋找有關安裝、設定、升級及疑難排解Astra Trident的常見問題解答。

一般問題

**Astra Trident**多久發佈一次?

Astra Trident每三個月發佈一次:1月、4月、7月和10月。這是Kubernetes發表後的一個月。

**Astra Trident**是否支援特定**Kubernetes**版本中發行的所有功能?

Astra Trident通常不支援Kubernetes的Alpha功能。Trident可能支援Kubernetes試用版之後的兩個Trident版本中 的試用版功能。

**Astra Trident**是否因其運作而依賴其他**NetApp**產品?

Astra Trident並不依賴其他NetApp軟體產品、而是以獨立應用程式的形式運作。不過、您應該擁有NetApp後端 儲存設備。

如何取得完整的**Astra Trident**組態詳細資料?

使用「tridentctl Get」命令可取得有關Astra Trident組態的詳細資訊。

我可以取得**Astra Trident**如何配置儲存設備的指標嗎?

是的。可用於收集 Astra Trident 作業相關資訊的 Prometheus 端點、例如管理的後端數目、已配置的磁碟區數 量、使用的位元組等。您也可以使用 ["Cloud Insights"](https://docs.netapp.com/us-en/cloudinsights/) 用於監控與分析。

使用**Astra Trident**做為「**csi**資源配置工具」時、使用者是否會有變更?

不可以就使用者體驗和功能而言、沒有任何改變。使用的置備程式名稱是「csi.trident.netapp.io`」。如果您想要 使用目前和未來版本所提供的所有新功能、建議使用這種安裝Astra Trident的方法。

# 在**Kubernetes**叢集上安裝及使用**Astra Trident**

**Astra Trident**是否支援從私有登錄進行離線安裝?

可以、Astra Trident可以離線安裝。請參閱 ["](https://docs.netapp.com/zh-tw/trident/../trident-get-started/kubernetes-deploy.html)[瞭解](https://docs.netapp.com/zh-tw/trident/../trident-get-started/kubernetes-deploy.html)[Astra Trident](https://docs.netapp.com/zh-tw/trident/../trident-get-started/kubernetes-deploy.html)[安裝](https://docs.netapp.com/zh-tw/trident/../trident-get-started/kubernetes-deploy.html)["](https://docs.netapp.com/zh-tw/trident/../trident-get-started/kubernetes-deploy.html)。

#### 我可以從遠端安裝**Astra Trident**嗎?

是的。Astra Trident 18.10及更新版本可從任何對叢集具有「kubectl」存取權的機器、支援遠端安裝功能。驗 證「kubecll」存取後(例如、從遠端機器啟動「kubecll Get nodes」命令進行驗證)、請遵循安裝指示。

#### 我可以使用**Astra Trident**設定高可用度嗎?

Astra Trident是以單一執行個體安裝為Kubernetes部署(ReplicaSet)、因此內建HA。您不應增加部署中的複本 數量。如果安裝Astra Trident的節點遺失、或Pod無法存取、Kubernetes會自動將Pod重新部署至叢集中的健全 節點。Astra Trident僅適用於控制面板、因此若重新部署Astra Trident、目前安裝的Pod不會受到影響。

#### **Astra Trident**是否需要存取**Kube**系統命名空間?

Astra Trident從Kubernetes API伺服器讀取、以判斷應用程式何時要求新的PVCS、因此需要存取Kubesystem。

#### **Astra Trident**使用哪些角色和權限?

Trident 安裝程式會建立 Kubernetes ClusterRole 、該程式可存取叢集的 PersistentVolume 、 PersistentVolumVolume Claim 、 StorageClass 和 Kubernetes 叢集的 Secret 資源。請參閱 ["](https://docs.netapp.com/zh-tw/trident/../trident-get-started/kubernetes-customize-deploy-tridentctl.html)[自](https://docs.netapp.com/zh-tw/trident/../trident-get-started/kubernetes-customize-deploy-tridentctl.html)[訂](https://docs.netapp.com/zh-tw/trident/../trident-get-started/kubernetes-customize-deploy-tridentctl.html)[tridentctl](https://docs.netapp.com/zh-tw/trident/../trident-get-started/kubernetes-customize-deploy-tridentctl.html)[安裝](https://docs.netapp.com/zh-tw/trident/../trident-get-started/kubernetes-customize-deploy-tridentctl.html) ["](https://docs.netapp.com/zh-tw/trident/../trident-get-started/kubernetes-customize-deploy-tridentctl.html)。

#### 我可以在本機產生安裝所用的確切資訊清單檔案嗎?

如有需要、您可以在本機產生及修改安裝所使用的確切資訊清單檔案Astra Trident。請參閱 ["](https://docs.netapp.com/zh-tw/trident/trident-get-started/kubernetes-customize-deploy-tridentctl.html)[自](https://docs.netapp.com/zh-tw/trident/trident-get-started/kubernetes-customize-deploy-tridentctl.html)[訂](https://docs.netapp.com/zh-tw/trident/trident-get-started/kubernetes-customize-deploy-tridentctl.html)[tridentctl](https://docs.netapp.com/zh-tw/trident/trident-get-started/kubernetes-customize-deploy-tridentctl.html)[安裝](https://docs.netapp.com/zh-tw/trident/trident-get-started/kubernetes-customize-deploy-tridentctl.html) ["](https://docs.netapp.com/zh-tw/trident/trident-get-started/kubernetes-customize-deploy-tridentctl.html)。

#### 我是否可以針對**ONTAP** 兩個獨立**Kubernetes**叢集的兩個**Astra Trident**執行個體、共用相同的支援功能後 端**SVM**?

雖然不建議使用、但您可以針對兩個Astra Trident執行個體使用相同的後端SVM。在安裝期間為每個執行個體指 定唯一的Volume名稱、並(或)在「Setup/backend.json」檔案中指定唯一的「儲存前置字元」參數。這是為 了確保FlexVol 兩個執行個體都不會使用相同的功能。

#### 是否能在**ContainerLinux**(前身為**CoreOS**)下安裝**Astra Trident**?

Astra Trident只是Kubernetes Pod、可安裝在Kubernetes執行的任何位置。

#### 我可以將**Astra Trident**搭配**NetApp Cloud Volumes ONTAP** 功能嗎?

是的、AWS、Google Cloud和Azure均支援Astra Trident。

#### **Astra Trident**是否能與**Cloud Volumes Services**搭配運作?

是的、Astra Trident不僅支援Azure NetApp Files Azure中的「不二」服務、Cloud Volumes Service 也支援GCP 中的「不二」功能。

#### 疑難排解與支援

#### **NetApp**是否支援**Astra Trident**?

儘管Astra Trident是開放原始碼且免費提供、但只要您的NetApp後端受到支援、NetApp就能提供完整支援。

如何提出支援案例?

若要提出支援案例、請執行下列其中一項:

1. 請聯絡您的支援客戶經理、以取得索取機票的協助。

2. 請聯絡以提出支援案例 ["NetApp](https://www.netapp.com/company/contact-us/support/)[支援](https://www.netapp.com/company/contact-us/support/)["](https://www.netapp.com/company/contact-us/support/)。

#### 如何產生支援記錄套裝組合?

您可以執行「tridentctl logs -A」來建立支援服務組合。除了在套裝組合中擷取的記錄之外、請擷取kubelet記 錄、以診斷Kubernetes端的掛載問題。取得Kubernetet記錄的指示會根據Kubernetes的安裝方式而有所不同。

如果我需要提出新功能的要求、該怎麼辦?

在上建立問題 ["Astra Trident Github"](https://github.com/NetApp/trident) 並在問題的主題和說明中提及\* RFE\*。

我該在哪裡提出瑕疵?

在上建立問題 ["Astra Trident Github"](https://github.com/NetApp/trident)。請務必附上與問題相關的所有必要資訊和記錄。

如果我有關於**Astra Trident**的快速問題、而我需要澄清、會發生什麼情況?是否有社群或論壇?

如果您有任何問題、問題或要求、請透過我們的Astra與我們聯絡 ["](https://discord.gg/NetApp)[不和通](https://discord.gg/NetApp)[路](https://discord.gg/NetApp)["](https://discord.gg/NetApp) 或GitHub。

我的儲存系統密碼已變更、 **Astra Trident** 不再運作、我該如何恢復?

使用更新後端的密碼 tridentctl update backend myBackend -f </path/to\_new\_backend.json> -n trident。更換 myBackend 在範例中、使用您的後端名稱、和 `/path/to\_new\_backend.json 並將 路徑移至正確位置 backend.json 檔案:

#### **Astra Trident**找不到**Kubernetes**節點。如何修正此問題?

Astra Trident找不到Kubernetes節點的原因可能有兩種。這可能是因為Kubernetes內的網路問題或DNS問題。在 每個Kubernetes節點上執行的Trident節點取消影像集、必須能夠與Trident控制器通訊、才能在Trident中登錄節 點。如果在安裝Astra Trident之後發生網路變更、您只會遇到新增至叢集的Kubernetes節點的問題。

如果**Trident Pod**毀損、我會遺失資料嗎?

如果Trident Pod遭到破壞、資料將不會遺失。Trident 中繼資料儲存在 CRD 物件中。所有由Trident提供的PV均 可正常運作。

### 升級**Astra Trident**

我可以直接從舊版本升級至新版本(跳過幾個版本)嗎?

NetApp支援將Astra Trident從一個重大版本升級至下一個重大版本。您可以從11.xx版升級至19.xx、19.xx版升 級至20.xx版、依此類推。在正式作業部署之前、您應該先在實驗室中測試升級。

是否能將**Trident**降級至先前的版本?

如果您需要修正在升級、相依性問題或升級失敗或不完整之後發現的錯誤、您應該這樣做 ["](https://docs.netapp.com/zh-tw/trident/trident-managing-k8s/uninstall-trident.html)[解](https://docs.netapp.com/zh-tw/trident/trident-managing-k8s/uninstall-trident.html)[除](https://docs.netapp.com/zh-tw/trident/trident-managing-k8s/uninstall-trident.html)[安裝](https://docs.netapp.com/zh-tw/trident/trident-managing-k8s/uninstall-trident.html) [Astra](https://docs.netapp.com/zh-tw/trident/trident-managing-k8s/uninstall-trident.html) [Trident"](https://docs.netapp.com/zh-tw/trident/trident-managing-k8s/uninstall-trident.html) 並依照該版本的特定指示重新安裝舊版。這是降級至舊版的唯一建議方法。

## 管理後端和磁碟區

我是否需要在**ONTAP** 一個後端定義檔案中定義管理和資料生命期?

管理LIF為必填項目。資料LIF會有所不同:

- 支援SAN:請勿指定iSCSI ONTAP 。Astra Trident的用途 ["](https://docs.netapp.com/us-en/ontap/san-admin/selective-lun-map-concept.html)[可](https://docs.netapp.com/us-en/ontap/san-admin/selective-lun-map-concept.html)[選擇](https://docs.netapp.com/us-en/ontap/san-admin/selective-lun-map-concept.html)[的](https://docs.netapp.com/us-en/ontap/san-admin/selective-lun-map-concept.html)[LUN](https://docs.netapp.com/us-en/ontap/san-admin/selective-lun-map-concept.html)[對應](https://docs.netapp.com/us-en/ontap/san-admin/selective-lun-map-concept.html)[ONTAP"](https://docs.netapp.com/us-en/ontap/san-admin/selective-lun-map-concept.html) 探索建立多重路徑工 作階段所需的iSCI LIF。如果發生此情況、將會產生警告 dataLIF 已明確定義。請參閱 ["SAN](https://docs.netapp.com/zh-tw/trident/trident-use/ontap-san-examples.html)[組態](https://docs.netapp.com/zh-tw/trident/trident-use/ontap-san-examples.html)[選項](https://docs.netapp.com/zh-tw/trident/trident-use/ontap-san-examples.html)[與](https://docs.netapp.com/zh-tw/trident/trident-use/ontap-san-examples.html)[範](https://docs.netapp.com/zh-tw/trident/trident-use/ontap-san-examples.html) [例](https://docs.netapp.com/zh-tw/trident/trident-use/ontap-san-examples.html)[ONTAP"](https://docs.netapp.com/zh-tw/trident/trident-use/ontap-san-examples.html) 以取得詳細資料。
- ASNAS:建議您指定ONTAP dataLIF。如果未提供、Astra Trident會從SVM擷取資料lifs。您可以指定要用 於NFS掛載作業的完整網域名稱(FQDN)、讓您建立循環配置資源DNS、以便在多個資料生命期之間達到 負載平衡。請參閱 ["](https://docs.netapp.com/zh-tw/trident/trident-use/ontap-nas-examples.html)[列舉](https://docs.netapp.com/zh-tw/trident/trident-use/ontap-nas-examples.html)[NAS](https://docs.netapp.com/zh-tw/trident/trident-use/ontap-nas-examples.html)[組態](https://docs.netapp.com/zh-tw/trident/trident-use/ontap-nas-examples.html)[選項](https://docs.netapp.com/zh-tw/trident/trident-use/ontap-nas-examples.html)[與](https://docs.netapp.com/zh-tw/trident/trident-use/ontap-nas-examples.html)[範](https://docs.netapp.com/zh-tw/trident/trident-use/ontap-nas-examples.html)[例](https://docs.netapp.com/zh-tw/trident/trident-use/ontap-nas-examples.html)[ONTAP"](https://docs.netapp.com/zh-tw/trident/trident-use/ontap-nas-examples.html) 以取得詳細資料

#### **Astra Trident**是否能設定**CHAP**以**ONTAP** 供後端使用?

是的。Astra Trident 支援 ONTAP 後端的雙向 CHAP 。這需要設定 useCHAP=true 在後端組態中。

#### 如何使用**Astra Trident**管理匯出原則?

Astra Trident可從20.04版起、動態建立及管理匯出原則。如此一來、儲存管理員就能在其後端組態中提供一或 多個CIDR區塊、並將位於這些範圍內的Trident新增節點IP、加入其所建立的匯出原則。如此一來、Astra Trident就能自動管理新增和刪除在指定CIDR內具有IP的節點規則。

#### **IPv6**位址是否可用於管理和資料生命量?

Astra Trident支援定義IPv6位址:

- managementLIF 和 dataLIF 適用於不支援NAS的後端ONTAP 。
- managementLIF 適用於SAN後端ONTAP 。您無法指定 dataLIF 在SAN後端ONTAP 。

Astra Trident 必須使用旗標安裝 --use-ipv6 (適用於 tridentctl 安裝)、 IPv6 (適用於 Trident 運算子 )、或 tridentTPv6 (適用於 Helm 安裝)、讓 IT 能夠透過 IPv6 運作。

#### 是否能在後端更新管理**LIF**?

可以、您可以使用「tridentctl update backend」命令來更新後端管理LIF。

#### 是否能在後端更新**Data LIF**?

您可以在上更新Data LIF ontap-nas 和 ontap-nas-economy 僅限。

#### 我可以在**Astra Trident**中為**Kubernetes**建立多個後端嗎?

Astra Trident可同時支援多個後端、無論是使用相同的驅動程式或不同的驅動程式。

#### **Astra Trident**如何儲存後端認證資料?

Astra Trident將後端認證儲存為Kubernetes Secrets。

**Astra Trident**如何選擇特定的後端?

如果後端屬性無法用於自動選擇某個類的正確池,則可使用"scoragePools"和"additionalStoragePools"參數來選 擇特定的池集區集區集區集區。

如何確保**Astra Trident**不會從特定後端進行資源配置?

使用「排除StoragePools」參數來篩選Astra Trident將用於資源配置的資源池集區集區、並移除任何相符的資源 池。

如果有多個相同類型的後端、**Astra Trident**如何選擇要使用的後端?

如果有多個相同類型的已設定後端、Astra Trident會根據「儲存類別」和「PeristentVolume Claim」中的參數、 選取適當的後端。例如、如果有多個ONTAP-NAS驅動程式後端、Astra Trident會嘗試搭配「torageClass」 和「PeristentVolume Claim」中的參數、並搭配後端、以滿足「torageClass」和「PeristentVolume Claim」中 列出的需求。如果有多個後端符合要求、則Astra Trident會隨機從其中一個後端選取。

#### **Astra Trident**是否支援採用**Element / SolidFire**的雙向**CHAP**?

是的。

#### **Astra Trident**如何將**qtree**部署在**ONTAP** 一個邊角捲上?單一磁碟區可部署多少**qtree**?

「ONTAP-NAS-節約」驅動程式可在同FlexVol 一個範圍內建立多達200個qtree(可設定為50到300個)、每個 叢集節點可建立100、000個qtree、每個叢集可建立240萬個qtree。當您輸入經濟型驅動程式所提供的全 新「PersistentVolume Claim」時、駕駛會查看FlexVol 是否已存在可為新Qtree提供服務的功能。如果FlexVol 不存在能夠服務Qtree的功能、FlexVol 就會建立新的功能。

我要如何為**ONTAP** 以**NAS**配置的**Volume**設定**Unix**權限?

您可以在後端定義檔中設定參數、以設定Astra Trident所佈建的Volume上的Unix權限。

如何在**ONTAP** 配置**Volume**時、設定一組明確的靜態**NFS**掛載選項?

依預設、Astra Trident不會使用Kubernetes將掛載選項設為任何值。若要在Kubernetes儲存類別中指定掛載選 項、請遵循所提供的範例 ["](https://github.com/NetApp/trident/blob/master/trident-installer/sample-input/storage-class-samples/storage-class-ontapnas-k8s1.8-mountoptions.yaml)[請](https://github.com/NetApp/trident/blob/master/trident-installer/sample-input/storage-class-samples/storage-class-ontapnas-k8s1.8-mountoptions.yaml)[按](https://github.com/NetApp/trident/blob/master/trident-installer/sample-input/storage-class-samples/storage-class-ontapnas-k8s1.8-mountoptions.yaml)[這](https://github.com/NetApp/trident/blob/master/trident-installer/sample-input/storage-class-samples/storage-class-ontapnas-k8s1.8-mountoptions.yaml)[裡](https://github.com/NetApp/trident/blob/master/trident-installer/sample-input/storage-class-samples/storage-class-ontapnas-k8s1.8-mountoptions.yaml)["](https://github.com/NetApp/trident/blob/master/trident-installer/sample-input/storage-class-samples/storage-class-ontapnas-k8s1.8-mountoptions.yaml)。

如何將已配置的磁碟區設定為特定的匯出原則?

若要允許適當的主機存取磁碟區、請使用後端定義檔中設定的「exportPolicy」參數。

如何透過**Astra Trident**搭配**ONTAP** 使用才能設定**Volume**加密?

您可以使用後端定義檔中的加密參數、在Trident所提供的磁碟區上設定加密。如需詳細資訊、請參閱: ["Astra](https://docs.netapp.com/zh-tw/trident/trident-reco/security-reco.html#use-astra-trident-with-nve-and-nae) [Trident](https://docs.netapp.com/zh-tw/trident/trident-reco/security-reco.html#use-astra-trident-with-nve-and-nae)[如何與](https://docs.netapp.com/zh-tw/trident/trident-reco/security-reco.html#use-astra-trident-with-nve-and-nae)[NVE](https://docs.netapp.com/zh-tw/trident/trident-reco/security-reco.html#use-astra-trident-with-nve-and-nae)[和](https://docs.netapp.com/zh-tw/trident/trident-reco/security-reco.html#use-astra-trident-with-nve-and-nae)[NAE](https://docs.netapp.com/zh-tw/trident/trident-reco/security-reco.html#use-astra-trident-with-nve-and-nae)[搭](https://docs.netapp.com/zh-tw/trident/trident-reco/security-reco.html#use-astra-trident-with-nve-and-nae)[配運作](https://docs.netapp.com/zh-tw/trident/trident-reco/security-reco.html#use-astra-trident-with-nve-and-nae)["](https://docs.netapp.com/zh-tw/trident/trident-reco/security-reco.html#use-astra-trident-with-nve-and-nae)

什麼是透過**ONTAP Astra Trident**實作**QoS for Sfor Sfor Sfor the S**星?

使用「儲存類」來實作ONTAP QoS以利實現。

如何透過**Astra Trident**指定精簡或完整的資源配置?

支援精簡或密集資源配置的支援。ONTAP此功能預設為精簡配置。ONTAP如果需要完整資源配置、您應該設定 後端定義檔或「儲存類別」。如果兩者都已設定、則「儲存類別」優先。設定ONTAP 下列項目以供參考:

1. 在「儲存類別」上、將「資源配置類型」屬性設為「完整」。

2. 在後端定義檔中、將「backend spaceReserve參數」設為Volume、以啟用厚磁碟區。

如何確保即使意外刪除了**PVC,**也不會刪除使用中的磁碟區?

Kubernetes從1.10版開始自動啟用PVc保護。

我可以擴充由**Astra Trident**所建立的**NFS PVCs**嗎?

是的。您可以擴充由Astra Trident所建立的永久虛電路。請注意、Volume自動擴充ONTAP 是不適用於Trident的 功能。

我可以在磁碟區處於**SnapMirror**資料保護(**DP**)或離線模式時匯入該磁碟區嗎?

如果外部磁碟區處於DP模式或離線、則磁碟區匯入會失敗。您會收到下列錯誤訊息:

Error: could not import volume: volume import failed to get size of volume: volume <name> was not found (400 Bad Request) command terminated with exit code 1. Make sure to remove the DP mode or put the volume online before importing the volume.

#### 資源配額如何轉譯至**NetApp**叢集?

只要NetApp儲存設備具備容量、Kubernetes儲存資源配額就能運作。當NetApp儲存設備因為容量不足而無法遵 守Kubernetes配額設定時、Astra Trident會嘗試進行資源配置、但卻發生錯誤。

我可以使用**Astra Trident**建立**Volume Snapshot**嗎?

是的。Astra Trident支援從快照建立隨需磁碟區快照和持續磁碟區。若要從快照建立PV、請確定已啟 用「Volume SnapshotDataSource」功能閘道。

#### 哪些驅動程式支援**Astra Trident Volume**快照?

到目前爲止、我們的「ONTAP-NAS」、「ONTAP-NAS-flexgroup」、「ONTAP-SAN」、「ONTAP-san經濟 型」、「Poolidfire SAN」、 「GCP-CVS」、以及「azure-NetApp-fil」後端驅動程式。

我要如何針對**Astra Trident**提供**ONTAP** 的含有「支援」功能的磁碟區進行快照備份?

這可在「ONTAP-NAS」、「ONTAP-SAN」及「ONTAP-NAA-flexgroup」等驅動程式上使用。您也可以針 對FlexVol 「ontap-san經濟」驅動程式指定「快照原則」、以利執行此作業。

這也可在「ONTAP-NAS-節約」驅動程式中找到、但FlexVol 可在「不」於qtree層級精細度上找到。若要 讓Astra Trident提供的磁碟區快照、請將後端參數選項「快照原則」設為ONTAP 在支援後端上定義的所需快照 原則。Astra Trident不知道儲存控制器所拍攝的任何快照。

我可以為透過**Astra Trident**佈建的磁碟區設定快照保留百分比嗎?

是的、您可以在後端定義檔中設定「快照保留區」屬性、保留特定百分比的磁碟空間、以便透過Astra Trident來 儲存快照複本。如果您在後端定義檔中設定了「快照原則」和「快照保留」、則快照保留百分比會根據後端檔案 中所述的「快照保留」百分比來設定。如果未提及「快照保留」百分比數字、ONTAP 則根據預設、將快照保留 百分比設為5。如果將「快照原則」選項設為「無」、則快照保留百分比會設為0。

我可以直接存取**Volume Snapshot**目錄並複製檔案嗎?

是的、您可以在後端定義檔中設定「shapshotDir'參數、以存取Trident所佈建之磁碟區上的Snapshot目錄。

我可以透過**Astra Trident**為磁碟區設定**SnapMirror**嗎?

目前、SnapMirror必須使用ONTAP CLI或OnCommand 《系統管理程式》從外部設定。

如何將持續磁碟區還原至特定**ONTAP** 的不還原快照?

若要將磁碟區還原ONTAP 成一個無法修復的快照、請執行下列步驟:

- 1. 靜止使用持續磁碟區的應用程式Pod。
- 2. 透過ONTAP NetApp CLI或OnCommand 《系統管理程式》回復至所需的快照。
- 3. 重新啟動應用程式Pod。

是否能在已設定負載共享鏡射的**SVM**上、對磁碟區進行**Trident**資源配置?

您可以為透過NFS提供資料的SVM根磁碟區建立負載共享鏡像。針對Trident所建立的磁碟區、自動更新負載共 享鏡像。ONTAP這可能會導致掛載磁碟區延遲。使用Trident建立多個磁碟區時、資源配置磁碟區會仰賴ONTAP 於更新負載共享鏡像。

如何區分每位客戶**/**租戶的儲存類別使用量?

Kubernetes不允許命名空間中的儲存類別。不過、您可以使用Kubernetes來限制每個命名空間的特定儲存類別 使用量、方法是使用儲存資源配額(每個命名空間)。若要拒絕特定儲存設備的特定命名空間存取、請將該儲存 類別的資源配額設為0。

# <span id="page-8-0"></span>疑難排解

請使用此處提供的指標來疑難排解安裝及使用Astra Trident時可能遇到的問題。

#### 一般疑難排解

- 如果Trident pod無法正常啟動(例如、當Trident pod卡在「ContainerCreating」階段、且只有兩個可用的容 器)、則執行「kubechtl -n trident描述部署Trident」和「kubectl -n trident描述pod trident -」 提供更多洞 見。取得kubelet記錄(例如透過「journalctl -xeu kubelet」)也很有幫助。
- 如果Trident記錄中的資訊不足、您可以根據安裝選項、將「-d」旗標傳給安裝參數、嘗試啟用Trident的偵錯 模式。

然後使用「/tridentctl logs -n triident」確認偵錯設定、並在記錄中搜尋「level =偵錯msg」。

與營運者一起安裝

```
kubectl patch torc trident -n <namespace> --type=merge -p
'{"spec":{"debug":true}}'
```
這會重新啟動所有Trident Pod、可能需要數秒鐘的時間。您可以查看輸出「kubecll Get pod - n triident」 中的「年齡」欄位來檢查。

對於Astra Trident 20.07和20.10、請使用「tprov」取代「torc」。

與**Helm**一起安裝

```
helm upgrade <name> trident-operator-21.07.1-custom.tgz --set
tridentDebug=true`
```
安裝試用版

```
./tridentctl uninstall -n trident
./tridentctl install -d -n trident
```
- 您也可以在後端定義中加入「debugTraceFlags」、以取得每個後端的偵錯記錄。例如、在Trident記錄中加 入「debugTraceFlags:{"API":true、「method」:true、}」以取得API呼叫和方法反向。現有的後端 可設定「debugTraceFlags」、設定為「tridentctl後端更新」。
- 使用RedHat CoreOS時、請確定已在工作節點上啟用「iscsid」、並預設為啟動。您可以使用OpenShift機器 組態或修改點火模板來完成此作業。
- 使用Trident時可能會遇到的常見問題 ["Azure NetApp Files"](https://azure.microsoft.com/en-us/services/netapp/) 當租戶和用戶端機密來自權限不足的應用程式登 錄時。如需 Trident 需求的完整清單、請參閱 ["Azure NetApp Files"](https://docs.netapp.com/zh-tw/trident/trident-use/anf.html) 組態:
- 如果將PV掛載到容器時發生問題、請確定已安裝並執行「rpcbind」。使用主機作業系統所需的套件管理程 式、檢查「rpcbind」是否正在執行。您可以執行「stystemctl狀態rpcbind」或其等效項目、來檢查「 rpcbind」服務的狀態。
- 如果Trident後端回報雖然曾經工作、但仍處於「失敗」狀態、則可能是因為變更與後端相關的SVM/admin認 證資料所致。使用「tridentctl update backend」更新後端資訊、或是退回Trident pod、將可修正此問題。
- 如果在容器執行時間安裝Trident with Docker時遇到權限問題、請嘗試使用「-in cluster =fals'」旗標來安 裝Trident。這不會使用安裝程式Pod、也不會因為「Trident安裝程式」使用者而造成權限問題。
- 使用「uninstall參數<uninstalling Trident >」來在執行失敗後進行清理。根據預設、指令碼不會移除Trident 所建立的客戶需求日、即使在執行中的部署中、也能安全地解除安裝及再次安裝。
- 如果您想要降級至舊版的 Trident 、請先執行 tridentctl uninstall 移除Trident的命令。下載所需的 ["Trident](https://github.com/NetApp/trident/releases)[版本](https://github.com/NetApp/trident/releases)["](https://github.com/NetApp/trident/releases) 並使用安裝 tridentctl install 命令。
- 成功安裝之後、如果某個永久虛擬磁碟卡在「Pending」(擱置)階段、執行「KECBECTL描述永久虛擬磁 碟」可提供有關Trident為何無法為此永久虛擬磁碟配置PV的其他資訊。

## 使用運算子的 **Trident** 部署不成功

如果您使用運算子來部署Trident、則「TridentOrchestrator」的狀態會從「安裝」變更為「安裝」。如果您看 到「失敗」狀態、而且操作員本身無法恢復、您應該執行下列命令來檢查操作員的記錄:

```
tridentctl logs -l trident-operator
```
追蹤Trident運算子容器的記錄可以指出問題所在。例如、其中一個問題可能是無法從無線環境中的上游登錄擷取 所需的容器映像。

若要瞭解Trident安裝失敗的原因、您應該看看「TridentOrchestrator」狀態。

```
kubectl describe torc trident-2
Name: trident-2
Namespace:
Labels: <none>
Annotations: <none>
API Version: trident.netapp.io/v1
Kind: TridentOrchestrator
...
Status:
   Current Installation Params:
     IPv6:
     Autosupport Hostname:
     Autosupport Image:
     Autosupport Proxy:
     Autosupport Serial Number:
     Debug:
   Image Pull Secrets: <nil>
     Image Registry:
     k8sTimeout:
     Kubelet Dir:
     Log Format:
     Silence Autosupport:
     Trident Image:
   Message: Trident is bound to another CR 'trident'
 Namespace: trident-2
 Status: Error
   Version:
Events:
 Type Reason Age From From Example 2 Message
   ---- ------ ---- ---- -------
   Warning Error 16s (x2 over 16s) trident-operator.netapp.io Trident
is bound to another CR 'trident'
```
此錯誤表示已存在用於安裝Trident的「TridentOrchestrator」。由於每個Kubernetes叢集只能有一個Trident執行 個體、因此營運者可確保在任何指定時間只存在一個可建立的作用中「TridentOrchestrator」。

此外、觀察Trident Pod的狀態、通常會指出是否有不正確的情況。

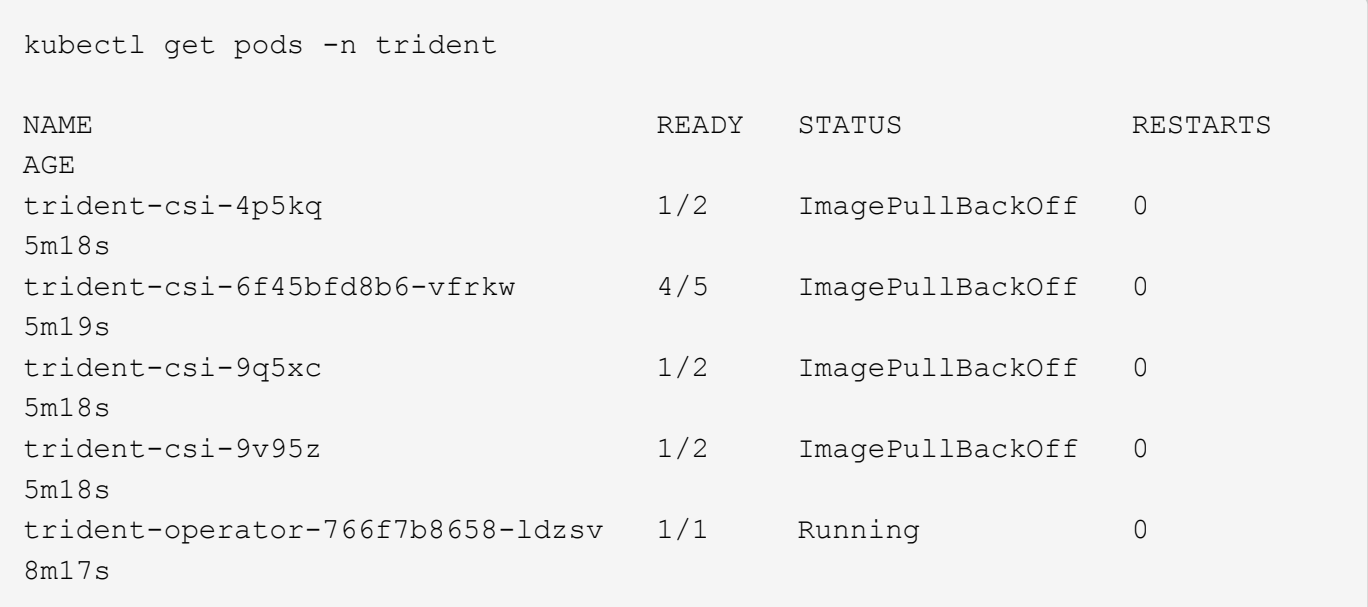

您可以清楚看到、由於未擷取一或多個容器映像、所以Pod無法完全初始化。

若要解決此問題、您應該編輯「TridentOrchestrator」。或者、您也可以刪除「TridentOrchestrator」、然後使 用修改後的準確定義來建立新定義。

使用不成功的 **Trident** 部署 tridentctl

為了協助您找出問題所在、您可以使用「-d'」引數再次執行安裝程式、這會開啟偵錯模式、並協助您瞭解問題所 在:

./tridentctl install -n trident -d

在解決此問題之後、您可以依照下列步驟清理安裝、然後再次執行「tridentctl install」命令:

```
./tridentctl uninstall -n trident
INFO Deleted Trident deployment.
INFO Deleted cluster role binding.
INFO Deleted cluster role.
INFO Deleted service account.
INFO Removed Trident user from security context constraint.
INFO Trident uninstallation succeeded.
```
# 完全移除 **Astra Trident** 和 **CRD**

您可以完全移除 Astra Trident 和所有建立的客戶需求日、以及相關的自訂資源。

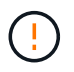

此動作無法復原。除非您想要全新安裝 Astra Trident 、否則請勿這麼做。若要在不移除客戶需求 日的情況下解除安裝 Astra Trident 、請參閱 ["](https://docs.netapp.com/zh-tw/trident/trident-managing-k8s/uninstall-trident.html)[解](https://docs.netapp.com/zh-tw/trident/trident-managing-k8s/uninstall-trident.html)[除](https://docs.netapp.com/zh-tw/trident/trident-managing-k8s/uninstall-trident.html)[安裝](https://docs.netapp.com/zh-tw/trident/trident-managing-k8s/uninstall-trident.html)[Astra Trident"](https://docs.netapp.com/zh-tw/trident/trident-managing-k8s/uninstall-trident.html)。

#### **Trident**運算子

```
若要解除安裝 Astra Trident 、並使用 Trident 運算子完全移除 CRD :
```

```
kubectl patch torc <trident-orchestrator-name> --type=merge -p
'{"spec":{"wipeout":["crds"],"uninstall":true}}'
```
掌舵

若要解除安裝 Astra Trident 、並使用 Helm 完全移除 CRD :

```
kubectl patch torc trident --type=merge -p
'{"spec":{"wipeout":["crds"],"uninstall":true}}'
```
#### $<$ code>tridentctl</code>

若要在使用解除安裝 Astra Trident 之後完全移除 CRD tridentctl

tridentctl obliviate crd

### 在 **Kubernetes 1.26** 上使用 **rwx** 原始區塊命名空間時、 **NVMe** 節點非分段失敗

如果您執行的是 Kubernetes 1.26 、則當使用含 rwx 原始區塊命名空間的 NVMe / TCP 時、節點解除暫存可能 會失敗。下列案例提供故障的因應措施。或者、您也可以將 Kubernetes 升級至 1.27 。

#### 已刪除命名空間和 **Pod**

請考慮將 Astra Trident 託管命名空間( NVMe 持續磁碟區)附加至 Pod 的案例。如果您直接從 ONTAP 後端刪 除命名空間、則在嘗試刪除 Pod 之後、取消暫存程序會卡住。此案例不會影響 Kubernetes 叢集或其他功能。

因應措施

從個別節點上卸載持續磁碟區(對應於該命名空間)、然後將其刪除。

封鎖 **dataLIFs**

 If you block (or bring down) all the dataLIFs of the NVMe Astra Trident backend, the unstaging process gets stuck when you attempt to delete the pod. In this scenario, you cannot run any NVMe CLI commands on the Kubernetes node.

#### .因應措施

開啟 dataLIFS 以還原完整功能。

#### 刪除命名空間對應

 If you remove the `hostNQN` of the worker node from the corresponding subsystem, the unstaging process gets stuck when you attempt to delete the pod. In this scenario, you cannot run any NVMe CLI commands on the Kubernetes node.

#### .因應措施

新增 `hostNQN` 返回子系統。

# <span id="page-13-0"></span>支援

NetApp 以多種方式支援 Astra Trident 。我們全年無休提供豐富的免費自助支援選項、例 如知識庫(KB)文章和不和管道。

#### **Astra Trident** 支援生命週期

Astra Trident 根據您的版本提供三個層級的支援。請參閱 ["NetApp](https://mysupport.netapp.com/site/info/version-support) [軟體版本支援定](https://mysupport.netapp.com/site/info/version-support)[義](https://mysupport.netapp.com/site/info/version-support)["](https://mysupport.netapp.com/site/info/version-support)。

#### 完全支援

Astra Trident 自發行日期起 12 個月內提供完整支援。

#### 有限支援

Astra Trident 自發行日期起 13 至 24 個月內提供有限支援。

#### 自我支援

Astra Trident 文件自發行日起 25 至 36 個月內可供使用。

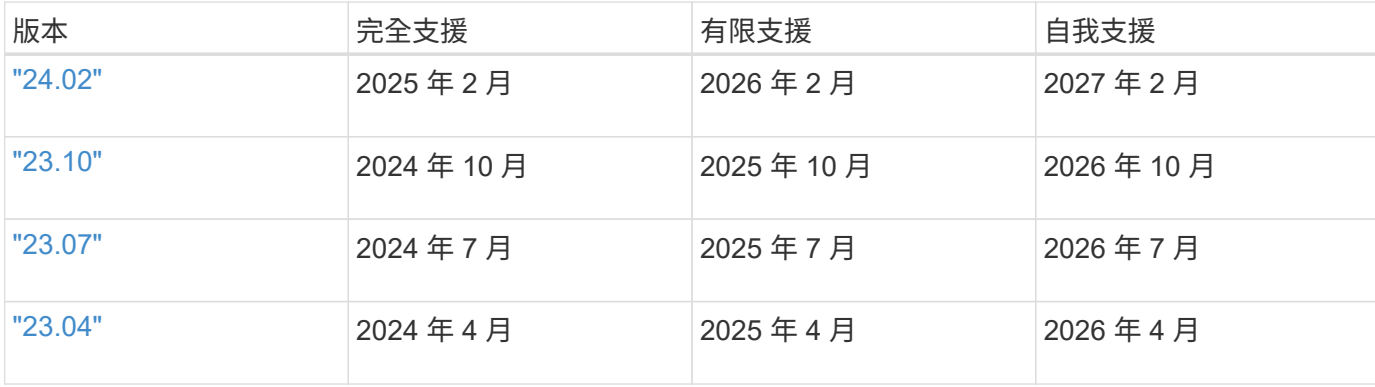

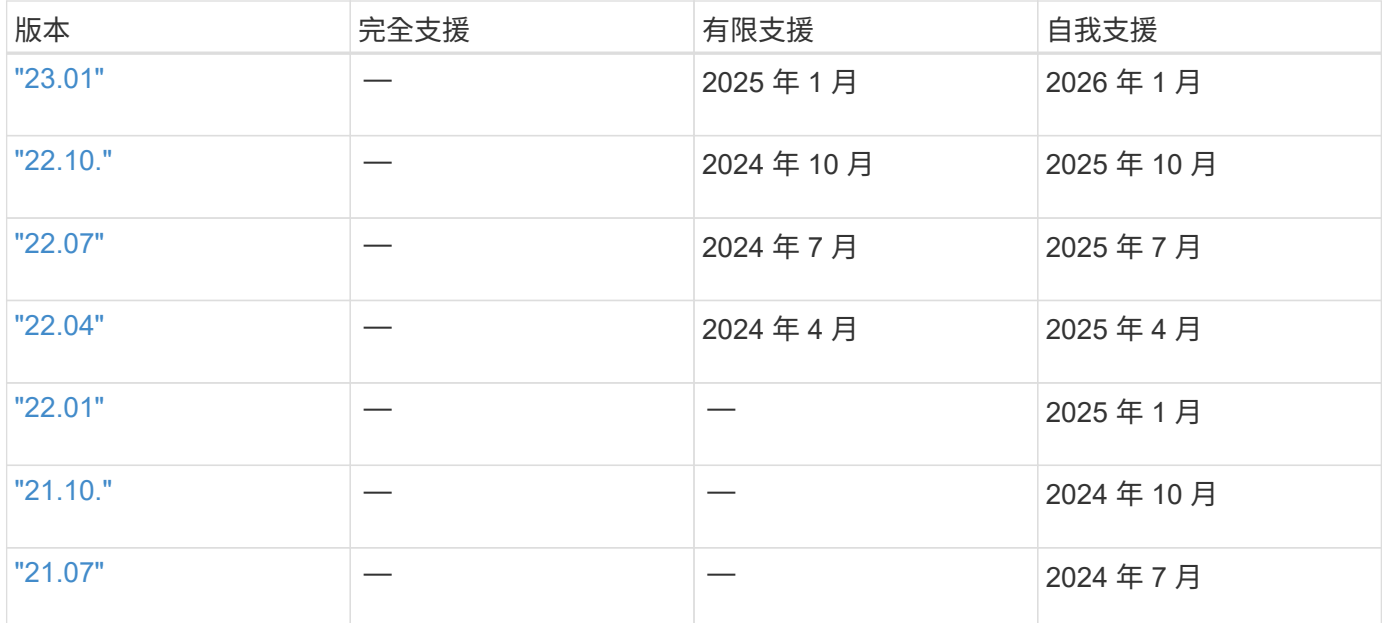

# 自我支援

如需疑難排解文章的完整清單、請參閱 ["NetApp](https://kb.netapp.com/Advice_and_Troubleshooting/Cloud_Services/Trident_Kubernetes)[知識](https://kb.netapp.com/Advice_and_Troubleshooting/Cloud_Services/Trident_Kubernetes)[庫](https://kb.netapp.com/Advice_and_Troubleshooting/Cloud_Services/Trident_Kubernetes)[\(](https://kb.netapp.com/Advice_and_Troubleshooting/Cloud_Services/Trident_Kubernetes)[需](https://kb.netapp.com/Advice_and_Troubleshooting/Cloud_Services/Trident_Kubernetes)[要登](https://kb.netapp.com/Advice_and_Troubleshooting/Cloud_Services/Trident_Kubernetes)[入](https://kb.netapp.com/Advice_and_Troubleshooting/Cloud_Services/Trident_Kubernetes)[\)](https://kb.netapp.com/Advice_and_Troubleshooting/Cloud_Services/Trident_Kubernetes)["](https://kb.netapp.com/Advice_and_Troubleshooting/Cloud_Services/Trident_Kubernetes)。您也可以找到Astra相關疑難排解問題的 相關資訊 ["](https://kb.netapp.com/Advice_and_Troubleshooting/Cloud_Services/Astra)[請](https://kb.netapp.com/Advice_and_Troubleshooting/Cloud_Services/Astra)[按](https://kb.netapp.com/Advice_and_Troubleshooting/Cloud_Services/Astra)[這](https://kb.netapp.com/Advice_and_Troubleshooting/Cloud_Services/Astra)[裡](https://kb.netapp.com/Advice_and_Troubleshooting/Cloud_Services/Astra)["](https://kb.netapp.com/Advice_and_Troubleshooting/Cloud_Services/Astra)。

# 社群支援

我們的 Astra 上有一個充滿活力的公共容器使用者社群(包括 Astra Trident 開發人員) ["](https://discord.gg/NetApp)[不和通](https://discord.gg/NetApp)[路](https://discord.gg/NetApp)["](https://discord.gg/NetApp)。這是您提 出專案相關一般問題、並與志同道合的同儕討論相關主題的好地方。

# **NetApp** 技術支援

如需Astra Trident的協助、請使用「tridentctl logs -A -n trident」建立支援套裝組合、並將其傳送至「NetApp支 援<取得協助>」。

## 以取得更多資訊

- ["Astra](https://cloud.netapp.com/blog/topic/astra)[部](https://cloud.netapp.com/blog/topic/astra)[落格](https://cloud.netapp.com/blog/topic/astra)["](https://cloud.netapp.com/blog/topic/astra)
- ["Astra Trident](https://netapp.io/persistent-storage-provisioner-for-kubernetes/)[部](https://netapp.io/persistent-storage-provisioner-for-kubernetes/)[落格](https://netapp.io/persistent-storage-provisioner-for-kubernetes/)["](https://netapp.io/persistent-storage-provisioner-for-kubernetes/)
- ["Kubernetes Hub"](https://cloud.netapp.com/kubernetes-hub)
- ["NetApp.IO"](https://netapp.io/)

#### 版權資訊

Copyright © 2024 NetApp, Inc. 版權所有。台灣印製。非經版權所有人事先書面同意,不得將本受版權保護文件 的任何部分以任何形式或任何方法(圖形、電子或機械)重製,包括影印、錄影、錄音或儲存至電子檢索系統 中。

由 NetApp 版權資料衍伸之軟體必須遵守下列授權和免責聲明:

此軟體以 NETAPP「原樣」提供,不含任何明示或暗示的擔保,包括但不限於有關適售性或特定目的適用性之 擔保,特此聲明。於任何情況下,就任何已造成或基於任何理論上責任之直接性、間接性、附隨性、特殊性、懲 罰性或衍生性損害(包括但不限於替代商品或服務之採購;使用、資料或利潤上的損失;或企業營運中斷),無 論是在使用此軟體時以任何方式所產生的契約、嚴格責任或侵權行為(包括疏忽或其他)等方面,NetApp 概不 負責,即使已被告知有前述損害存在之可能性亦然。

NetApp 保留隨時變更本文所述之任何產品的權利,恕不另行通知。NetApp 不承擔因使用本文所述之產品而產 生的責任或義務,除非明確經過 NetApp 書面同意。使用或購買此產品並不會在依據任何專利權、商標權或任何 其他 NetApp 智慧財產權的情況下轉讓授權。

本手冊所述之產品受到一項(含)以上的美國專利、國外專利或申請中專利所保障。

有限權利說明:政府機關的使用、複製或公開揭露須受 DFARS 252.227-7013(2014 年 2 月)和 FAR 52.227-19(2007 年 12 月)中的「技術資料權利 - 非商業項目」條款 (b)(3) 小段所述之限制。

此處所含屬於商業產品和 / 或商業服務(如 FAR 2.101 所定義)的資料均為 NetApp, Inc. 所有。根據本協議提 供的所有 NetApp 技術資料和電腦軟體皆屬於商業性質,並且完全由私人出資開發。 美國政府對於該資料具有 非專屬、非轉讓、非轉授權、全球性、有限且不可撤銷的使用權限,僅限於美國政府為傳輸此資料所訂合約所允 許之範圍,並基於履行該合約之目的方可使用。除非本文另有規定,否則未經 NetApp Inc. 事前書面許可,不得 逕行使用、揭露、重製、修改、履行或展示該資料。美國政府授予國防部之許可權利,僅適用於 DFARS 條款 252.227-7015(b) (2014年2月) 所述權利。

商標資訊

NETAPP、NETAPP 標誌及 <http://www.netapp.com/TM> 所列之標章均為 NetApp, Inc. 的商標。文中所涉及的所 有其他公司或產品名稱,均為其各自所有者的商標,不得侵犯。